# Steps for downloading previous year's NCET question paper

### STEP 1

Go to the website- <a href="https://nta.ac.in/">https://nta.ac.in/</a>

#### STEP 2

Click on the 'Download' Tab

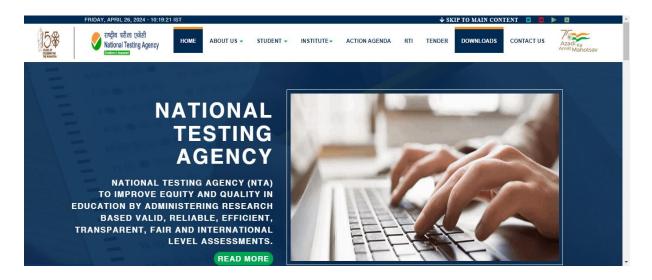

#### STEP 3

Enter the year (2023), Enter the exam (NCET) and paper details

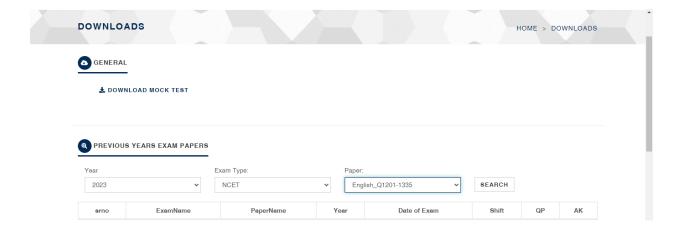

## STEP 4

Click on search

## STEP 5

Download the previous year question paper

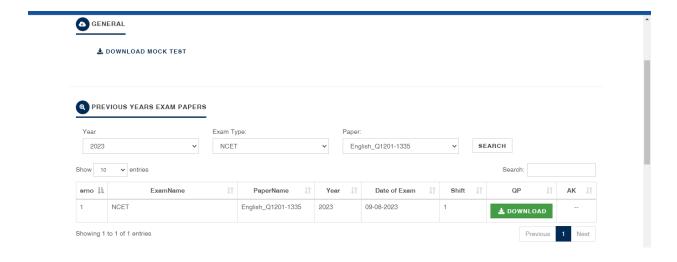